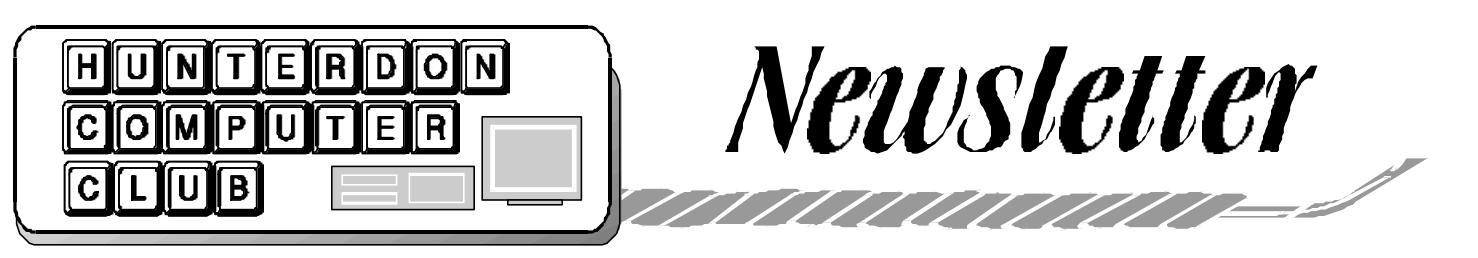

# Volume 15 Issue 5 May 2002

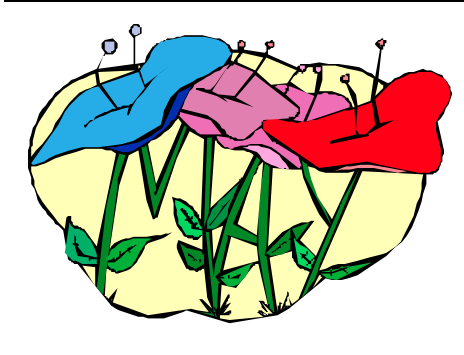

### **PRESIDENT'S REPORT**

At the last meeting we learned all about file compression from Jim Russ. He presented Stuff-It from Aladdin Systems www.aladdinsys.com. You can also use the address www.stuffit.com. In fact if you need to have some additional resource materials on compression to supplement Jim's talk consider the "Compression Primer" at www.stuffit. com/stuffit/index.html and also accessible from the home page.

The meeting was fairly routine other than the early arrivals not realizing that we had use of the meeting room this month.

After unintentionally ruffling feathers in the Hospital kitchen, we learned the coffee service was set up in the meeting room instead of outside of the auditorium were we have become accustomed to expecting it.

Through the good work of Don Columbo, the Newsletter has a partial subsidy from advertisements. These were carefully selected. One is Staples which is our printer and we are receiving a discount on the printing cost.

The other is a long time member who supports club members and is always glad to help members - Steve Steinberg. His computer store, ABC Computer Services at 20 Main Street in Flemington, is open on Saturdays so you can stop by after the meeting and check him out.

The next meeting is very special. It is a case of learning how to not open the case to expand or set-up a computer. It is pure magic performed by our own Jim Russ. So if you want to add some extra devices to your computer and do not want to open the case, come on down to learn how.

If you don't? Come on down anyway, I am taking attendance and besides there may be Spring cleaning chores waiting you Saturday morning.

#### **USEFUL HARDWARE ADD-ONS** *by Jim Russ*

Most of us have "useful hardware addons." Add-ons fall into internal and external. Internal is usually cheaper, so most of us use them. In some respects they are also more convenient. We do not have to open the dreaded case, which for all first timers is always traumatic. But external add-ons can be very useful and they can be much more easily moved to a new computer or to another computer.

We have printers, scanners, cameras, and Internet connection devices such as DSL, Cable or dial up modems. While I will touch on using these, you will hear mostly about the more unusual devices such as external hard drives, CD-ROM, CD-R/W, Zip Drives and Tape back ups. The most convenient of these use the USB or Fire Wire bus. While older computers do not have these ports, they can be added for about \$20 and used with the proper software and operating system. They require Windows 98 or later. In some cases, drivers and/or a

Windows 95 system update may be possible. The parallel port can also be used with many of these devices by means of a special interface case and drivers and can be used with most DOS and Windows systems. This makes them very handy for use on older computers, which is mostly what I work with.

I'll take an older P-75 computer, partition the disk, install an operating system and show how I use such devices to install Windows 95.

### **NEW TERMS**

*(Smart Computing, May 2002)*

*Googlewhack* - The results of a game called Googlewhacking, where Web surfers attempt to run a Google search (http://www.google.com) that yields one result. Players must use only two words and cannot use quotation marks. The ultimate Googlewhack means your search comes to this singular ending: Results 1-1 of 1.

*Nanowire* - A wire that is one nanometer (one thousandth of one millimeter) thick. Nanowires are used as semiconductors, barcodes, and light-emitting diodes, depending on their chemical composition.

*Pulsing Zambie* - A type of degradation of service attack that uses zombies (networked computers that are "hijacked" with code) to slow a system's processing speeds. In a pulsing zombie attack, the computer cracker uses several zombies to flood a network with numerous small, intermittent bursts of traffic. Pulsing zombie attacks are harder to detect than DoS (denial of service) attacks because the system is compromised but never completely shut down. It's also harder to trace the zombies or original source because of the irregular and intermittent nature of the attack traffic.

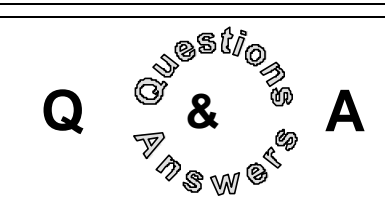

### *How do you set the file windows to always show details?*

Open any file window. Set the details view using the menu View, Details or the toolbar icon. Select the menu options View, Folder Options. Select the View tab. Change any other items on the list that you like to have for all folders. Click the Like Current Folder Button.

### *How does one print a list of files?*

One answer was that SnagIt screen capture allows this feature. Another answer is that there are freeware programs that do this. Look at PCWorld shareware. The DOS solution is to open an MSDOS window (Command prompt). Navigate to the folder you want the listing using the CD command. For a list of just the current folder to the printer: dir > PRN For a list of the current folder and all subfolders to the printer:  $\text{dir} > \text{PRN}$  /s For a list of just the current folder to a text file: dir > myList.txt. For a list of just the current folder and all subfolders to a text file:  $\text{dir} > \text{myList.txt}$  /s. Listing to a text file then allows you to open it in Notepad or Wordpad or even Word. You can then decide to print to save a possible unintentional overprinting.

*Rick Williams asked if anyone has experience with Moviemaker on Me or XP.*  No one did but if you do let him know or email the editor.

### *Questioner is having a problem with Earthlink (ever since his wife knocked off a switch on the surge protector) and wanted to know what to do.*

Defrag was used with no improvement. Earthlink software was reinstalled with no improvement. Conclusion was that Earthlink software was the problem.

A warning about using Defrag frivolously when you encounter problems. First never run it after a problem. You may make the problem worse or create a situation that prevents a remedy.

*Can I put Office XP on a Windows 98 computer?* 

Look at the box in a store to see the requirements. Also realize if your computer capacity is marginal for these requirements, you may experience a less than desirable performance. Also some of the features in Office XP you are looking for may require Windows XP and although Office XP will function, those Windows XP features would be inaccessible.

**MICROWATCH** And Other Predators (submitted by Paul Glattstein from the *Fairfield Cty. Computer Users Group newsletter)*

Somewhere unspecified, a questioner, running Windows XP/Home, asked where to find the advertised XP Backup program, as he couldn't find it. The answer, which may surprise you, ran like this: Windows XP/Pro ships with a full backup and restore capability. The backup part comes in the "Back Up or Restore Wizard" that XP/Pro users can find by clicking Start | All Programs | Accessories | System Tools | Backup. The other half of the equation, Automated System Recovery, can be run through the same Wizard, or by hitting F2 while Windows XP/Pro boots. You can learn more about ASR by going into Windows Help (Start | Help and Support) and searching for ASR.

Unfortunately, Windows XP/Home doesn't have ASR. Several months ago when Microsoft was deciding which features to drop from XP/Home (to justify XP/Pro's higher price), Backup got the axe. The cry from Windows users all over the world forced Microsoft to rethink its decision and jury-rig a rudimentary capability into XP/Home. At the last minute, just before Windows XP shipped, Microsoft decided to include the backup portion of XP/Pro's system, **but it didn't include the Restore part**. So XP/Home has a backup program - and Microsoft can claim that XP/Home does perform backups -- but the feature is virtually useless because there's no Restore to go along with it.

If you really want to run the backup system on your Windows XP/Home machine, insert the Windows XP/Home CD and look in the folder Valueadd\MSFT \NTBACKUP. But make sure you read

### Page 2 HCC NEWSLETTER

and understand Microsoft's disclaimer, located at **support.microsoft.com/ default.aspx?scid=kb;en-us;Q302700**. According to Microsoft, the full-disk backups created by this program (called NTBACKUP) can be used in an emergency to restore a hard drive, but only if you overwrite everything on the drive.

*[Ed.Note: Be warned! Or maybe use a proprietary backup/restore program – and hope it's "XP-compliant".]*

Windows Media Player 8 — Spyware? Heard this on WCBS Radio Thursday 20th February of this year: Windows Media Player 8 creates a file on your computer in which it stores the names of the music files you play. If they could read it, commercial interests would be able to know more about your listening habits. However, Microsoft says there are no plans to make this file available to outsiders through the Internet. [Ed.Note: But I suspect it would not be, as they used to say, "Beyond the Wit of Man" for interested parties to create their own spy-programs to find and read this file, if they wanted to. . .]

Followed this up by finding a comment on Fred Langa's web page (**www.langa. com**), pointing out that, since this spying was expressly opposed to Microsoft's newly announced policy of honoring users' privacy, MS have amended their official policy description!

**3.** AOL "fix". Users of Internet Explorer are finding that if they connect to AIM, the AOL Instant Messenger system, their "Trusted Sites" Security-level Zone is amended to include a location "free.aol.com". In other words, this site is defining itself, without asking your permission, as one from which you can safely download or run programs. This can be changed. Take a look at Tools | Internet Options | Security | Local Intranet | Sites | Advanced, and you can see the four Security Zones used by IE, and clear out any interlopers or move them to a higher-security Zone.

Much the same is being reported concerning Netscape 6.X, when the user selects the AIM optional download. If I am right, the equivalent settings in Netscape are found under Communicator | Tools | Security Info.

### HCC NEWSLETTER Page 3

### **IT'S BROKE, DON'T FIX IT**

Part 2: Fusers Fusers Everywhere But All Have a Kink

 *by Lon Hosford*

### *The Decision*

### Wednesday 3/12/2002

I called HP to order one fuser assembly. As you recall from last week's article, "Part I - Getting to the Core of the Problem", the fee is \$115 plus \$110 core charge refundable on return of the replaced assembly and shipping and sales tax.

The fuser was to arrive in 5 to 7 days. "Is that acceptable asked the order person." I agreed because express shipping was not in my budget and I could last with the smudges for a week.

I described in Part 1 that I developed a talent of installing and removing the HP III Laser printer fuser assembly. Let me demonstrate my expertise.

### *The Expertise*

To imagine the HP III Laser printer fuser assembly think of a jumbo sized aluminum foil box of standard width with a long thin brush on top to clean the roller.

The fuser assembly is attached to the unit in 6 places. There are four Phillips head screws that screw into the metal bottom of the printer case. Yes, they used metal back then.

In Part 1 of this story I said "one screw required a magnetized Phillips head and rock solid steady handling straight down a 2 inch shaft no wider than the screw head".

We will call that the blind screw.

The other two connections are electrical. Each are at the extreme end of the assembly. One is on the bottom of the fuser assembly and consists of several pins the thickness and length of a good supper fork.

As you insert the assembly you barely can see these pins as they are recessed. The assembly weight, about a pound, is enough to bend these pins if not handled correctly.

The other connection is on the other side of the assembly near the top and is a domino sized square electrical plug with two pins inside. The plug opening is on the down side.

On the case of the printer is the plug's mate, which looks identical except inside are the two receptors for the pins and its opening is up.

This plug on the fuser assembly is attached to the assembly's plastic case by two screws. The plastic case holds everything together. Remember this it will become very important later.

To insert the fuser assembly you line up the pins and the plug and gently let the weight of the unit pull it down so you can then put in the four screws. All the while you need to avoid bending the pins and snapping off the plug.

### *Fuser 1*

Thursday 3/21/2002

The replacement fuser assembly arrives. I quickly but carefully remove the original assembly.

The replacement assembly is in a box 3 times its size in height and depth. It is taped to an cardboard insert that prevents it from jostling around during shipping. Each side of the assembly abuts the sides of the box. No packing material.

I remove the tape and attempt putting the new assembly in. As I said before, the weight of the assembly is enough to let it sink into place.

Well it would not sink down. In fact it seemed spongy as I tried to put some light pressure to work it down.

After several restarts I examined the unit and discovered the plug was loose. The two screws that held it to the unit were not tight.

Before I did anything I examined the original unit. The screws were also a tad loose.

But the replacement unit plug was much more wobbly. Looking close I saw the

problem The part of the casing for the plug's screw was broken loose.

There was no way you could put the assembly in with this condition because there was no way to get between the printer unit and the assembly to push the plug in place as you installed.

I called HP and fumbled though the voice message system trying to findsomething to push that did not mean order from us.

I gave up and waited until the phone was answered. I lucked out and the person answering said they could help.

They said no problem, what I expected from HP and for the prices, and another would be shipped immediately. I said "you mean another \$115 plus \$100 core plus shipping on my credit card." "No, just the \$115 plus shipping".

I better check my card limit.

### *Fuser 2*

Friday 3/22/2002 The next unit arrives. I did not bother to remove the unit from the case. I simply checked the plug. It was broken loose from the assem-

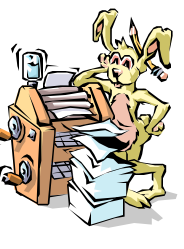

bly case only the other screw this time.

I called HP. They were shocked. Another would be shipped. I did not bother to ask if my credit card would endure another \$115 plus shipping.

Later in the day I receive a call from a different HP person and she wanted the details. I told the story and she said I would get a brand new unit to me at no charge to my credit card and apologized for the inconvenience.

You see the units I was getting were rebuilt. Had I known that I would have ordered a new unit. Nothing is too good for my long time printer friend.

At this point I have three RA (Return Authorization) numbers.

*(continued on page 4)*

## Page 4 HCC NEWSLETTER

At this point I have three RA (Return Authorization) numbers.

But there is more!

### *Trouble shooting - gratis*

I receive another call from an HP engineer. They want to know about the broken part.

I offer my opinion that it was broken in shipping or when removed after testing in a working printer- assuming they tested it after rebuilding. You could break this plug if you pulled the unit out aggressively.

I did not mention my other suspicion that the previous owner broke the plug and HP does not inspect that item or the unit before shipping.

I described the plug as best I can over the phone. The engineer is reasonably certain what plug I was talking about.

However, the engineer wanted to fax a schematic of the fuser assembly parts and sub parts and for me to circle the item and fax back.

I complied, enduring a small long distance charge. Unfortunately their fax arrived smudged just at the area of the plug. But I think I got it identified.

### *Fuser 3*

Friday 3/28/2002

The new fuser assembly arrives. I am now on a first name basis with the UPS person and our families are planning a joint vacation this summer.

I open the box and before removing I checked the plug. Looked good.

I remove the original unit, and put in the new unit. Seemed snug but I got it down and secured after several attempts with that pesky blind screw.

I turned on the printer and the printer screamed "Paper Jam". There was no paper jam. I did not print yet.

I turned it off and removed the fuser assembly for inspection. I bent one of the fork like pins or did I? Oh beef paddies

on a hot summer day! Now I have 4 broken fusers.

I gently pushed the errant pin into place and it did not snap off thankfully. Again after several fumblings with the blind screw, I got the unit reinserted.

Now all works like before. Clean crisp laser print.

Not Over Until The Credit Card Owner Sings

Wednesday 4/3/2002 Oh you thought the story was over?

I now had three fuser assemblies to return. All needed packing and cross identification of proper RA numbers, etc. etc. The total cost was \$35.00 without insurance.

And there may be a sequel to the story because in the end my credit card should only show \$115 plus shipping.

Bets are open on the actual balance. Call your bookie for odds.

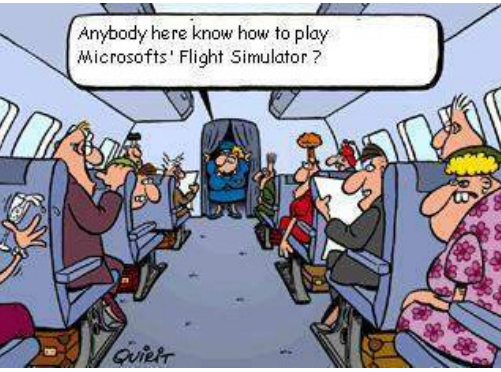

**PCUG E-News**  internet: http://pcug.craftech.com *(submitted by B.Hepburn)*

 A LARGE Number of you have a Yahoo ID. Now for those who have your Yahoo ID's, you "JUST" might want to check the following out if you don't want to be bombarded by a lot of JUNK E-MAIL & SPAM mail from the "The New and Improved" Yahoo as they call it.

AGAIN - The following is only applicable to those that have Yahoo IDs: You may remember when you signed up for a Yahoo ID and were asked by them if you wished to receive any "Special Offers & Marketing Communications." Yahoo recently revised their privacy policy. As a result, and "regardless" if you chose to receive any of these "Special Offers" or not when you signed up for your Yahoo ID, Yahoo has set every single person who has a Yahoo ID (and those who have more than one Yahoo ID) to "YES" in these / YOUR preferences.

This means that you may well be inundated with even more junk mail than you are already receiving.

In order to change your settings back to whatever you had them before, you will need to log in to you account and physically change them. Login at the following URL - you will be prompted for your Yahoo ID and password: http://edit.my. yahoo.com/config/eval\_profile

The middle segment within the Member Information (E-mail addresses) section has a link to: "Edit your marketing references." Click on this link and you will see all of your settings were changed to "Yes" meaning of course that you will receive all kinds of "offers" from Yahoo and their "partners".

Unless you wish to receive even more junk mail than you are already getting, you may wish to go through the entire page and choose whether to receive such notices. Also, right at the bottom of the page are other ways you could be notified - by phone or postal mail.

Unless you wish to receive unsolicited phone calls and paper junk mail, you will need to change these settings to "NO" also.

Once you have finished your selections, make sure you click on the "Save Changes" button right at the bottom of the page.

Yahoo is supposedly sending out notices to all its users re this particular change. However, it is estimated it will take several weeks for everyone to receive their notification. In the meantime, a considerable amount of marketing mail could be making its way to everyone's mail boxes.

### HCC NEWSLETTER Page 5

### **MY PASSWORD IS PASSWORD**

*(by Lon Hosford)*

I have a password on my password file of passwords that are encrypted with another password for the passwords I need to use the Internet.

This file is kept in a 4 inch lead lined 8 inch thick concrete vault buried 20 feet down somewhere in Nevada where compasses are known to spin out of control. The vault requires radioactive protective gear and Tarot cards to open it.

And I still do not feel safe!

The Internet has created the need for many login names and many pass-

words. A common approach to simplifying this task is to use the same login name and password at each web site.

If you use the same login name and password at a informational site like a newspaper and at your bank site you are taking a large risk.

The possibility of someone at the informational site breaking the privacy and providing that data to wrong doers exists. Once into the hands of wrong doers, they may attempt to try your login I.D. and password at site like your bank and your investment company.

They do not know what bank, they just try the likely ones!

A second way folks try to simplify user I.D.'s and passwords is with easy to remember names. How about all thumbs and hot potato. But beware, there are computer programs that can try all combinations of English words in an effort to break into a site.

To be fully protected you need to have different passwords at each site and to use strong passwords. Strong passwords are some randomized mix of eight or more numbers and letters of different cases.

Example: Ff7IFQx08Z. Try to repeat that five times fast.

The harder they are to remember, the better. However, the remembering part is a problem. If you forget them, you may be locked out and be required to undergo a full body exam to regain access.

So you may need to write them down and secure in a secure place. I am selling land in Nevada in case you are interested.

> But if you do write the passwords down, then further encrypt them by mixing in numbers and letters you will remember to take out as a smidgeon more of protection.

If you want to spend some money you can by software that will make strong passwords for you. There is Password-Wallet for Macs for \$15.00 at www. selznick.com. For PCs consider PasswordsPlus at \$12.00 at www.authord. com/PP. If you are working with a PDA consider PasswordManager for \$15.00 at www.pocketpc.com.

Do not tell anyone, but my password is password.

HCC NEWSLETTER is published monthly at 267 Federal Twist Rd., shortly after the regular meeting, which is normally on the third Saturday. Subscription is included in the annual dues of \$25. for an individual, \$30. for family. Nonmember subscriptions, out of state only, are \$8.00 a year. Contributions are eagerly sought, and may be on paper, by phone, on disk, or file or email to mreuter@ptdprolog.net .

Marlyn Reuter, Editor

Paul Glattstein - Liz Dunbar Contributing Editors

Joe Burger, Banner Design

### **CJUNINININININININININI**

**President Lon Hosford 908-996-7941 lon@hosfordusa.com**

> **Vice-President Joe Burger 908-996-7221**

**Treasurer Jac Carroll 908-782-4325 jcarroll@eclipse.net**

**Secretary Membership Don Colombo 609-397-1265 dc1944@Hotmail.com** 

> **Program Jim Russ 908-685-1079 jfruss@juno.com**

**Ex Officio Richard Williams Immediate Past President**

**HCC Web Page www.hunterdoncomputerclub.org Paul Glattstein, WebMaster pglatt@ptd.net**

> **Computer Volunteers ALL MEMBERS**

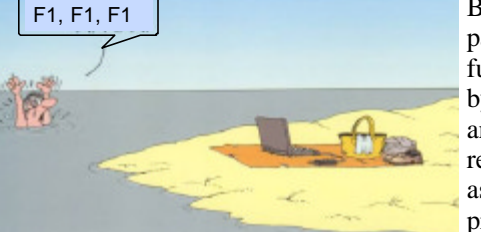

<u>Evununununun </u>

#### **TOP FIVE HOME THEATER BLUNDERS**  SAVE MONEY AND AVOID MISTAKES

*(submitted by Don Colombo)*

Don't fool yourself. Your home theater system is an investment. If you're building it right—including complete surround sound, input components, proper wiring, and a good display—you're going to spend a significant chunk of money, even if you shop the bargain bin. As with any significant purchase, it's important to do your homework: Know what you're buying, compare prices, and talk with friends about their experiences.

But you can also learn from the common mistakes of others. Knowing what not to do is almost as important as following the basics. The following suggestions will avoid five common missteps and save you time, money, and plenty of headaches.

1. Don't skimp on the wires: Salespeople at your neighborhood home electronics store will tell you many things, but when they

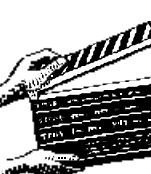

tell you your cabling will make or break a good home theater system, believe it. Proper wiring, between components and receiver and between receiver and speakers, is critical. Cheap or badly insulated cables will compromise your sound and video quality, and the massive amount of electricity humming through your system will jump right through thin insulation to cause unwelcome crackling from those expensive speakers. Monster brand cables are a great standard for the typical home theater system, and even their lower-end products are excellent.

2. Buy one consistent speaker brand: Although most major speaker manufacturers offer products with similar builds and components, each is configured just a little different. You don't need to be an audiophile to hear the difference, especially when an F-14 is screaming across your screen from left to right. To make sure that solo jet doesn't sound like a full squadron, try to buy the same brand of speakers all the way around. Model years aren't nearly as important, especially for the majority of buyers who build their system incrementally. For example, if you have last year's model of Boston front speakers, you should be fine if you stick with Boston when you buy your center channel next year.

3. Don't buy overpowering components: It's all relative, especially when it comes to the myriad of home theater components. If you buy a high-end receiver but send sound through low-end speakers, you're not using the full capacity of your receiver. At the same time, top-ofthe-line Mirage speakers won't sound so good if you buy a generic receiver. Make sure the wattage capacity of your components are roughly the same. If your speakers can only handle up to 100 watts of sound, make sure you're not buying a receiver that supports 350 watts—unless you're planning on upgrading your speakers soon.

4. Think twice about that HDTV: High-definition TV sets are growing in popularity, and rightly so. The picture quality is fantastic, and the programming available through your ca-

ble or satellite service is increasing almost weekly. That said, most current DVD players don't output video quality (measured in lines per inch) at the full capacity of HDTV, leaving some DVD movies less clear than you'd expect. If you're thinking of upgrading to HDTV just for your new DVD player, save yourself a lot of money and wait a few years. Most standard televisions manufactured after 1993 are capable of displaying the increased lines per inch from your DVD player, meaning movies will still look much better than standard television (or VHS) from the same monitor.

5. Think twice about that service contract: All home theater components from reputable manufacturers come with extended warrantees that cover defects and other internal problems. They don't cover theft or fire, but that's what homeowner's insurance is for. They don't cover dents and falls from more than 50 feet, but if you're careful—well, that doesn't happen. Service contracts from your local home electronics store may give you peace of mind, but your bases are likely already covered.

### Page 6 HCC NEWSLETTER

#### **TRILLIAN**

*(Computer Shopper, May 2002)*

Trillian is a chat client from Cerulean Studios that lets its users communicate with users of Yahoo Mesenger, MSN Messenger, IRC, ICQ, and sometimes AIM (more on the "sometimes" later). Download.com has registered 2 million

Trillian downloads, with upwards of 150,000 per week. Another chat client, PalTalk, is on a similar, if more modest trajectory.

People are looking for ways to communicate with fellow users no matter what IM client they favor.

Unfortunately, AOL has other plans. AOL states that Trillian's software "hacks into our system, undermining its security … and making unautorized use of our network."

A fascinating cat-and-mouse game has developed. AOL blocks access to Trillian, Trillain reworks its software and finds a way back in. AOL breaks it again; Trillian fixes it. Ditto for Pal-Talk, which also keeps finding ways around AOL's blockade.

Hopefully corporate posturing doesn't ultimately stand in the way of real innovation.

### **SITES OF INTEREST**

#### *For those who like to cook:*

http://www.beef.org http://www.beeradvocate.com http://www.epicurious.com http://www.tastydessertrecipes.com http://www.wineloverspage.com http://www.vegsource.com

### *Need financial or budgeting help?*

http://www.othersoft.co.za/fadvisor.htm http://www.pcfolio.com/downloads.html

### *Help with SPAM:*

http://chekware.com/hoax http://mailabuse.org http://www.abuse.net http://www.cauce.org

## HCC NEWSLETTER Page 7

### **COMPUTER VIRUSES TO BEWARE OF**

*(submitted by Don Colombo)* 

The following information is from credible source intelligence on the latest viruses sweeping across our nations information superhighway in 2002 so take extreme caution and be on high virus alert at all times!

THE GEORGE W BUSH Virus… (Causes your computer to think it won the election even though the motherboard and fatherboard bought it.)

THE AL GORE Virus...(Causes your computer to just keep counting)

RONALD REAGAN virus...(Saves your data, but forgets where it is stored)

THE MIKE TYSON virus...(Quits after two bytes)

THE JACK KEVORKIAN virus...Deletes all old files)

THE PROZAC virus...(Totally screws up your RAM, but your processor doesn't care)

THE JOEY BUTTAFUOCO virus...(Only attacks minor files)

THE ARNOLD SCHWARZENEGGER virus...(Terminates some files, leaves, but will be back)

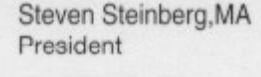

Voice (908) 782-4793 Fax (908) 782-1410 ABCcomputer.ws

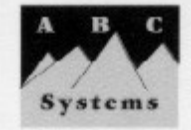

ABC Computer Services, Inc. 20 Main St., Flemington, NJ 08822 "The Crash Busters"

#### A+ Certified

PC Design, Networking Service Disaster Prevention and Recovery

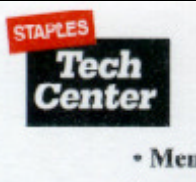

• Memory • Modems • Hard Drives • Custom Configuration • Data Transfer • PC Assistance • Backup Devices · Scanners and more!

10% OFF Any Installation or Service at our Tech Center Cannot be combined with any other offer. Applies to Tech Center services only Coupon Code 877-35

### **H.C.C. HUNTERDON COMPUTER CLUB**

Attn: Donald Colombo –Membership HCC, 18 Lambert Lane, Lambertville, NJ. 08530 – (609) 397-1265 dc1944@hotmail.com

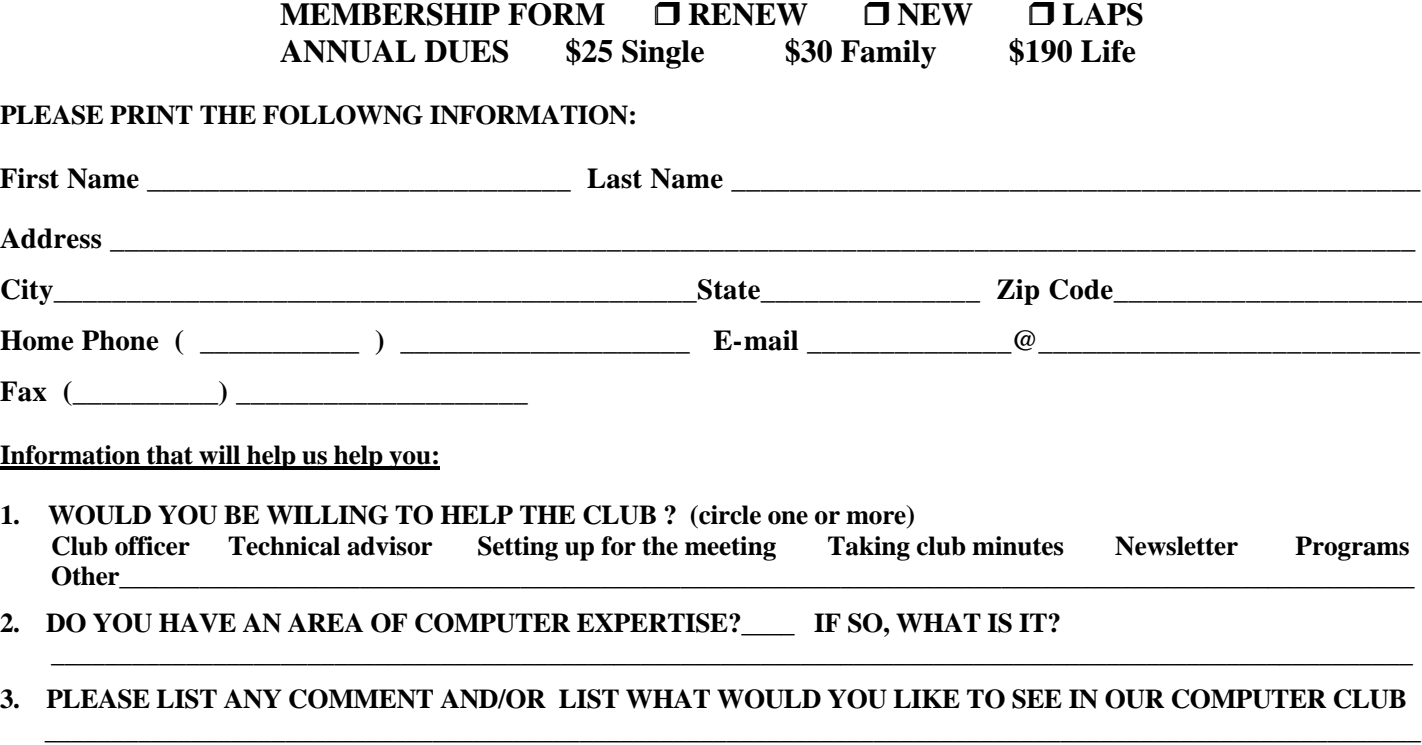

 **\_\_\_\_\_\_\_\_\_\_\_\_\_\_\_\_\_\_\_\_\_\_\_\_\_\_\_\_\_\_\_\_\_\_\_\_\_\_\_\_\_\_\_\_\_\_\_\_\_\_\_\_\_\_\_\_\_\_\_\_\_\_\_\_\_\_\_\_\_\_\_\_\_\_\_\_\_\_\_\_\_\_\_\_\_\_\_\_\_\_\_\_\_\_\_\_\_\_\_\_\_\_\_**

FIRST CLASS MAIL Address Correction Requested

**Marlyn Reuter 267 Federal Twist Road Stockton, New Jersey 08559**

# **HCC NEWSLETTER**

**HUNTERDON COMPUTER CLUB**

# Hunterdon Computer Club

**Next Meeting Saturday, May 18, 2002 Hunterdon Medical Center Rt. 31 Flemington NJ** 

**on 8:30 A.M. To No**

**Program:** Useful Hardware AddOns

 **all ages all levels – Guests Welcome**